#### **MANUAL DE INSTRUCCIONES iTAG**

## **ANTES DE USAR**

Debes descargar la App "iTracing" disponible para Google play y App Store.

# **ENCENDER/APAGAR**

Encender: Presiona el botón principal durante 3 segundos, sonaran 2 pitidos consecutivos.

Apagar: Presiona el botón principal durante 3 segundos, sonaran 1 pitido continuo durante 1 segundo.

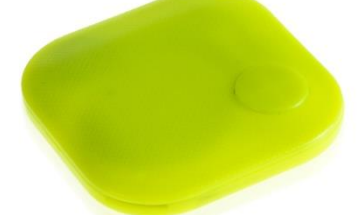

#### **CONEXIÓN**

- 1. Itag se conectara a tu Smartphone automáticamente cuando lo enciendas, si se muestra como desconectado en la app, presiona "conectar" para volver a enlazarlo.
- 2. Pulsa el botón de la lupa para buscar dispositivos y selecciona tu dispositivo para conectar.

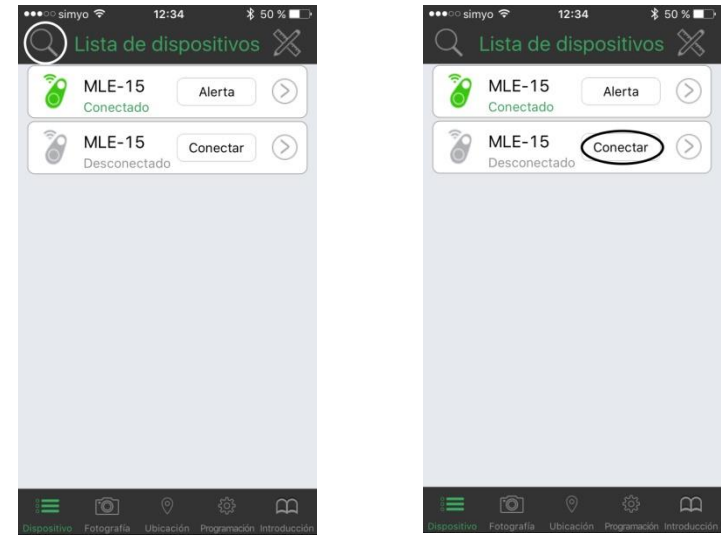

3. Para desconectar pulsa en la flecha de submenú y presiona desconectar. El itag emitiría sonidos de manera intermitente. Presiona una vez el botón principal del itag para que cese. A través de este submenú accederemos a las "Funciones Adicionales".

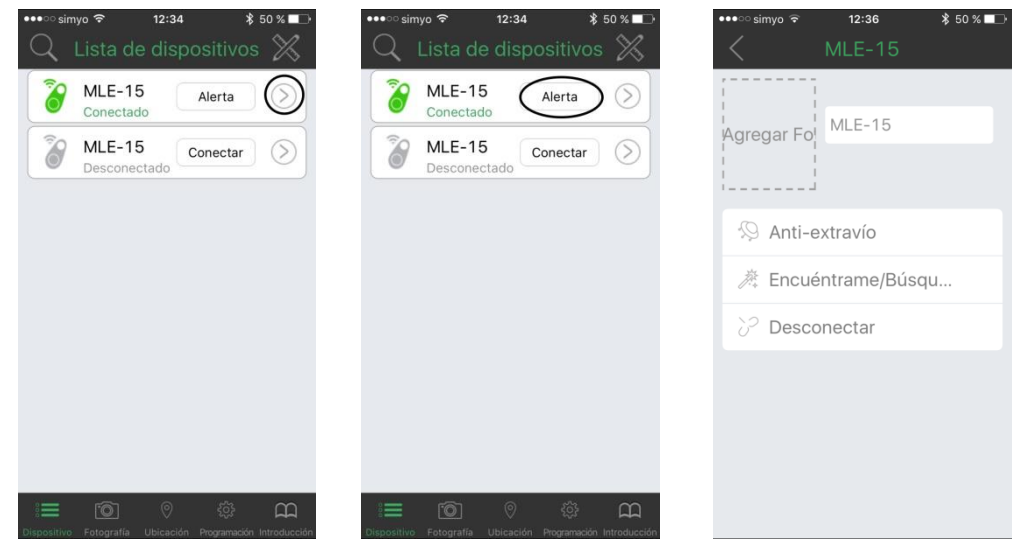

### **FUNCIONAMIENTO BÁSICO**

• Haga clic en el botón "Alerta"; el buscador de llaves emitirá un "pitido" largo, haga clic de nuevo, la alarma se detendrá.

• Haga clic en el botón del buscador de llaves dos veces, el buscador de llaves de la aplicación también emitirá una alarma

# **FUNCIONES ADICCIONALES**

- Anti-extravío: Si activamos esta opción el itag y el Smartphone emitirán alarma cuando pierdan la distancia de alcance del enlace bluetooth. Dentro de la opción distintos parámetros.
- Encuéntrame/Búscame: Podemos activar esta función para localizar nuestro Smartphone a través del itag o viceversa. Para ello pulsaremos el botón principal del itag o el botón alerta en el Smartphone.

## **FOTOGRAFÍA**

Al seleccionar este modo por primera vez, el itag nos solicitará acceso a la cámara del Smartphone, al permitirlo, podremos utilizar el itag como disparador remoto de la cámara.

# **UBICACIÓN**

Al seleccionar este modo por primera vez, el itag nos solicitará acceso al método de ubicación del Smartphone, al permitirlo, podremos ubicar el itag en el mapa.

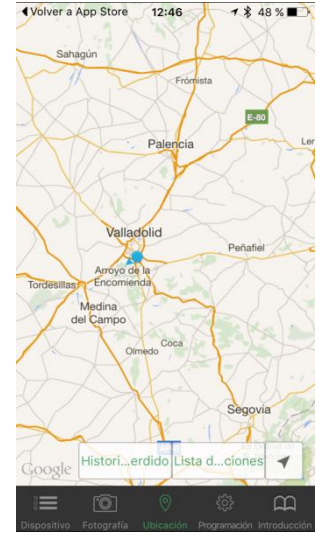

### **PROGRAMACIÓN**

- 1. MODO NO MOLESTAR: El itag se desactivará y veremos un aviso que muestra que no se escuchará la alarma del Smartphone.
- 2. CODIGO DE SEGURIDAD: Podemos establecer un código de 4 dígitos para acceder a la aplicación que nos será requerido cada vez que salgamos de la aplicación o desbloquemos nuestro Smartphone. Para desactivar el código de seguridad debemos pulsar la opción "contraseña de apertura" y quedara desactivado.
- 3. MAP SWHICH: Podemos seleccionar entre 2 tipos de mapa diferentes que se mostrara en la pestaña de ubicación.
- 4. AJUSTE DE DOBLE CLIC: Podemos elegir entre 2 funciones cuando presionamos doble clic en el itag. O bien suena la alarma para que encontremos nuestro Smartphone o el Smartphone inicia una grabación de voz.
- 5. LISTA DE REGISTROS: Aparecerán las grabaciones de voz que hemos realizado si en el ajuste anterior hemos elegido la opción de grabación de voz.
- 6. VERSIÓN: Nos indica la versión de software instalada

# **INTRODUCCIÓN**

.

Podemos ver unos consejos para la utilización.

# **SUSTITUCIÓN DE LA BATERÍA**

Extraiga la tapa tirando de la pestaña que se muestra en la imagen. Reemplace la batería extrayéndola por el lado opuesto a las pestañas metálicas; vuelva a colocar la tapa en la misma posición:

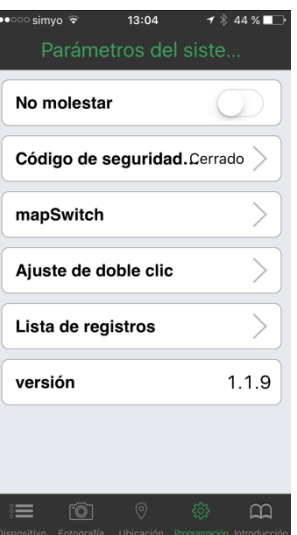

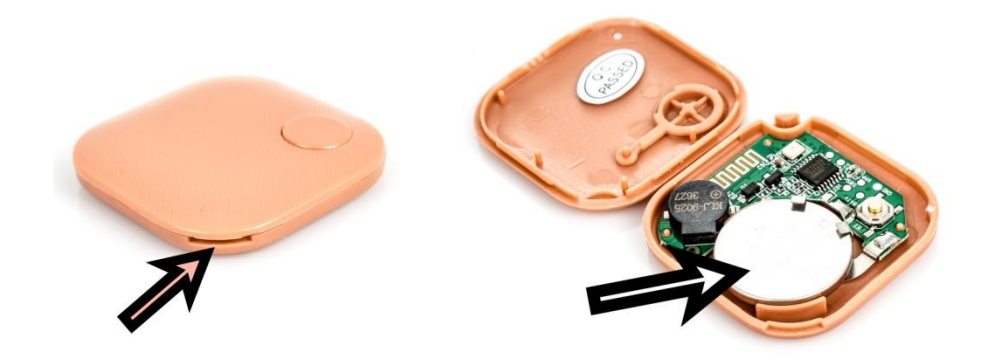